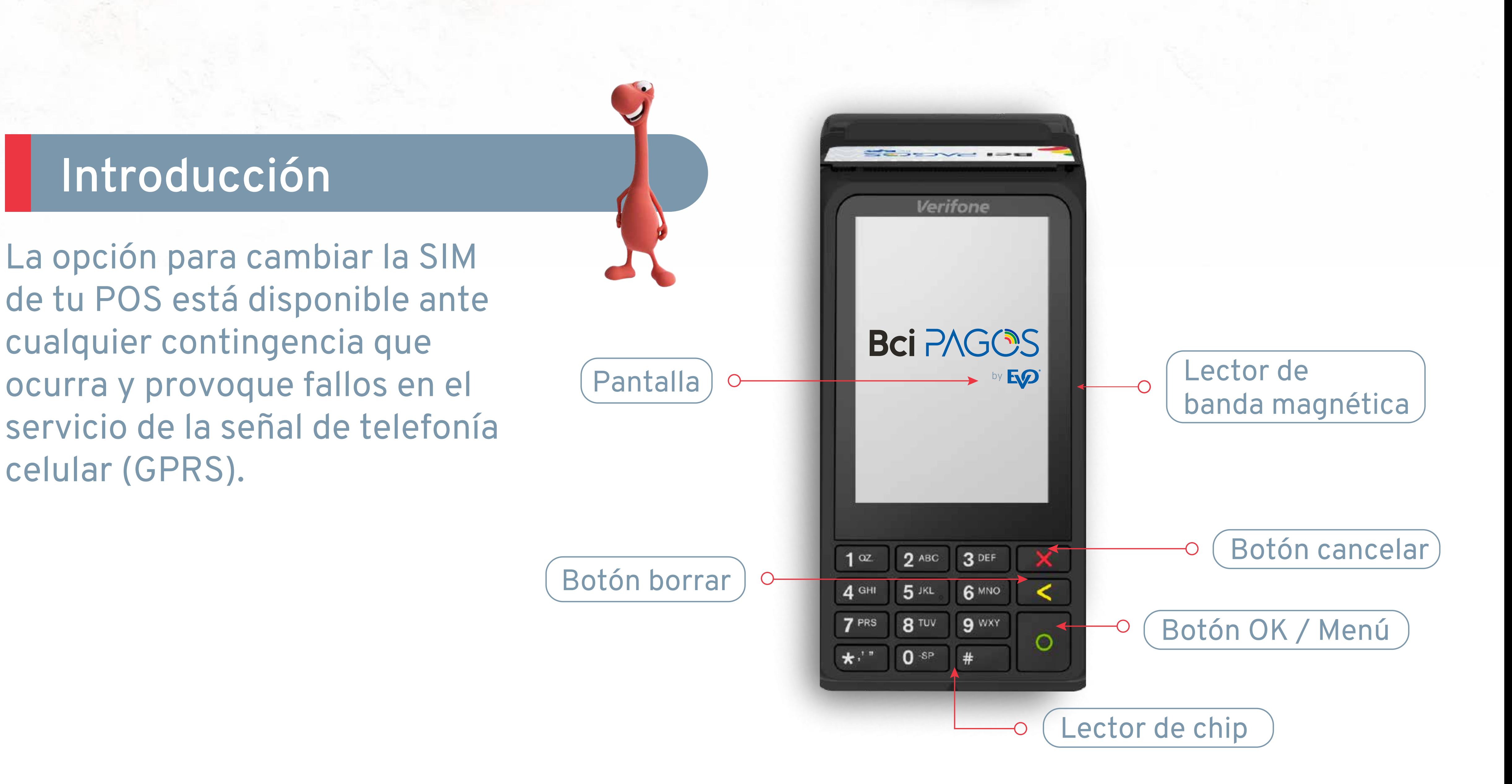

Verifone

BCIPAGOS

 $3$  DEE

6 MNO

 $9$  WXY

 $4g_{H}$ 

 $7$   $PR_S$ 

 $5<sub>ikl</sub>$ 

 $8$ TUV

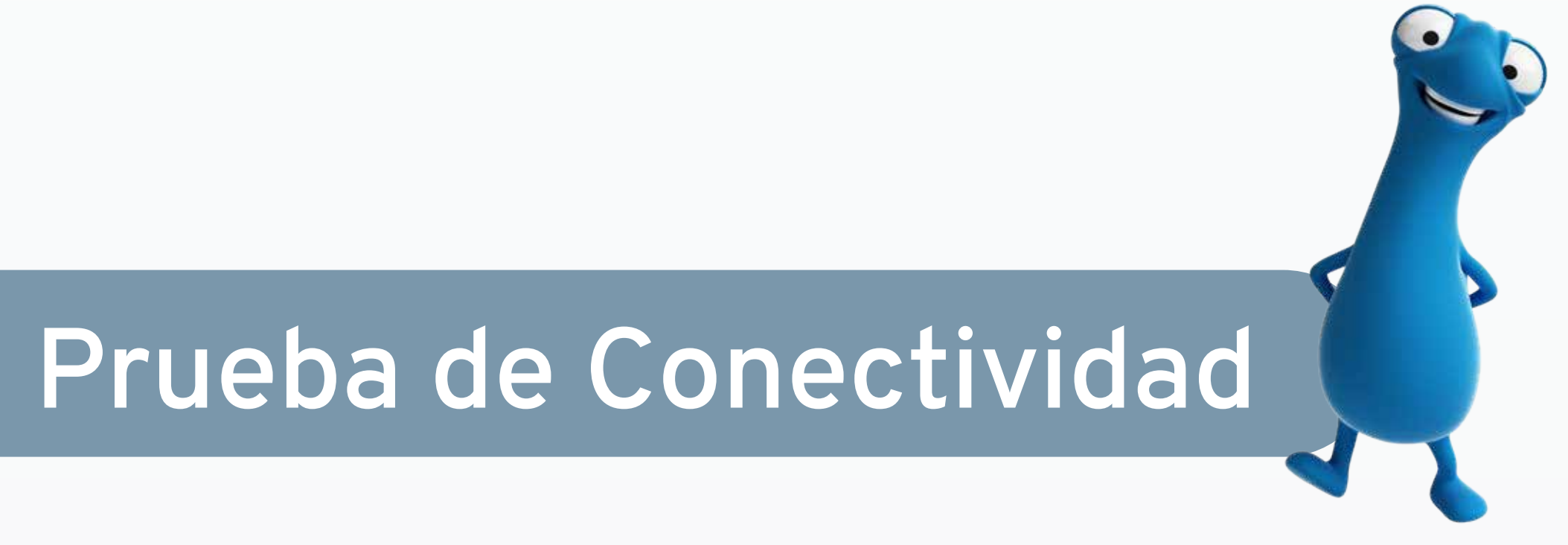

1 En la pantalla de inicio, presiona **0 1 El POS** te dirigirá a la prueba de

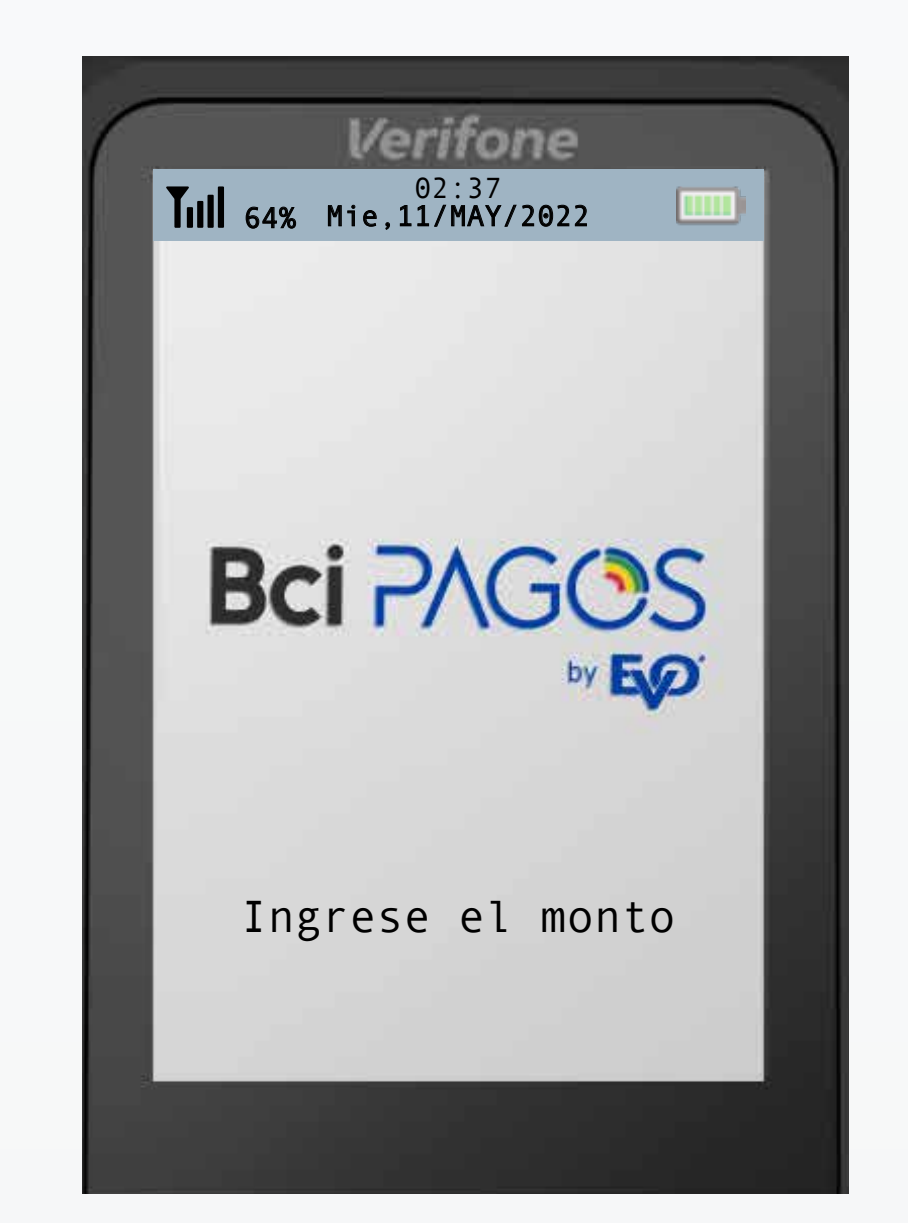

comunicación. Selecciona la opción 2 **1 Sí**

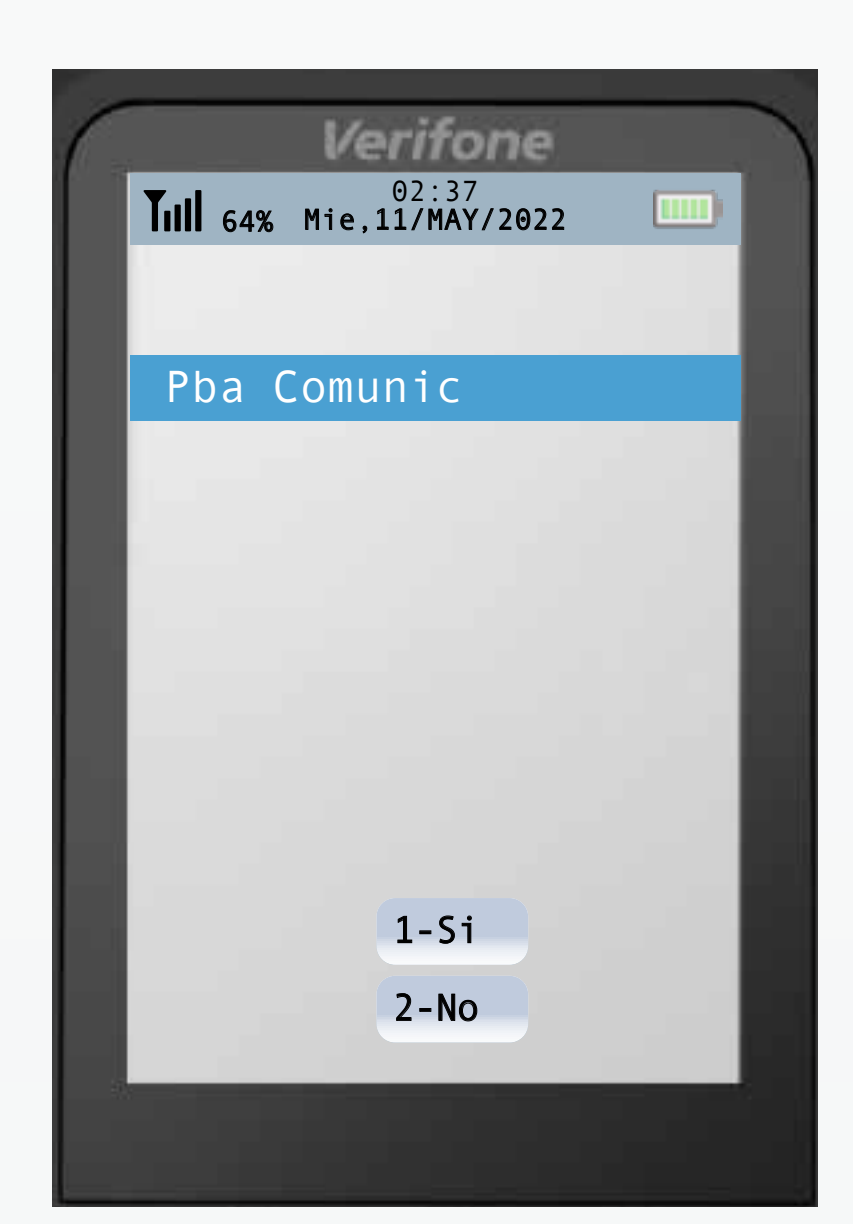

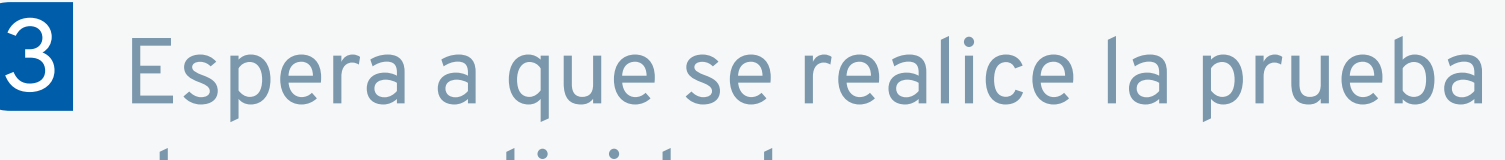

## de conectividad.

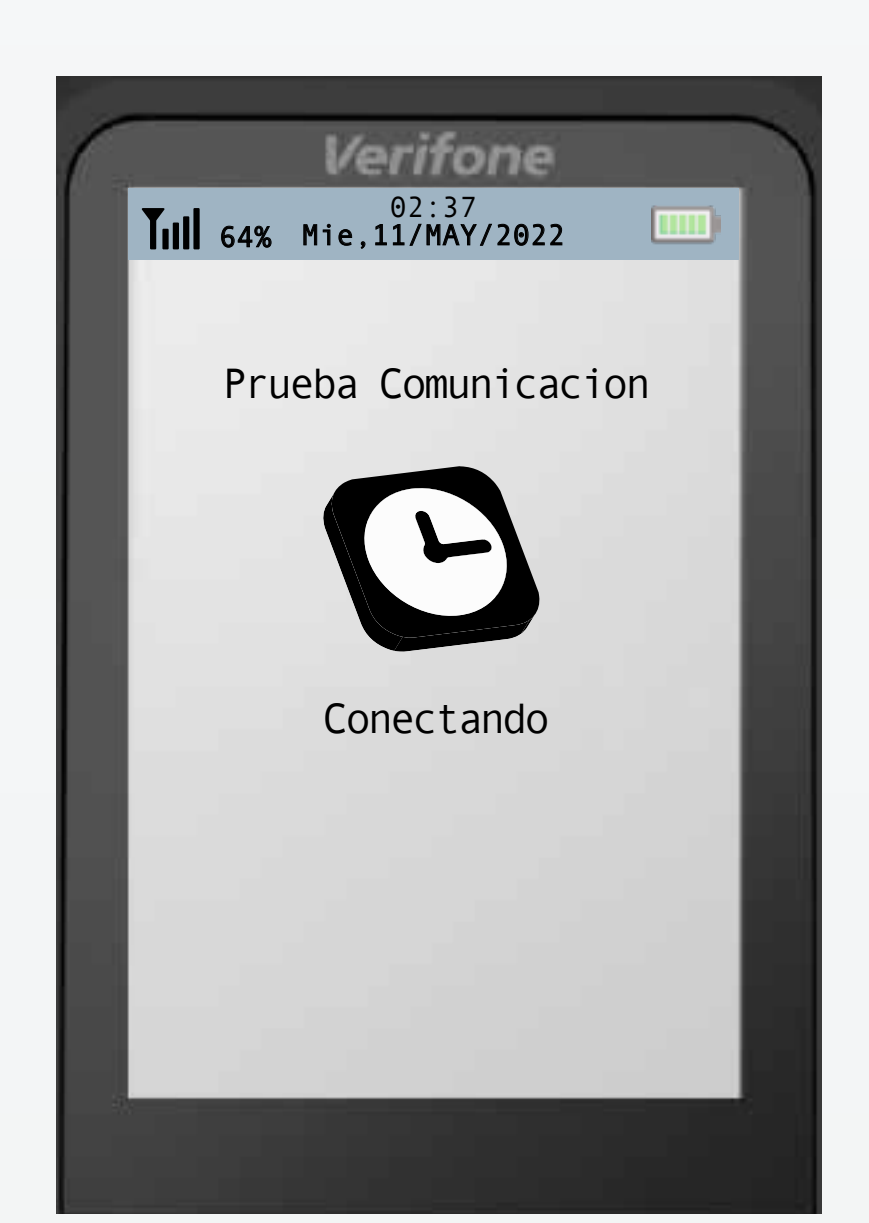

4 La pantalla indicará el resultado de la

prueba de conectividad. Presiona **OENTER**. para regresar a la pantalla de inicio.

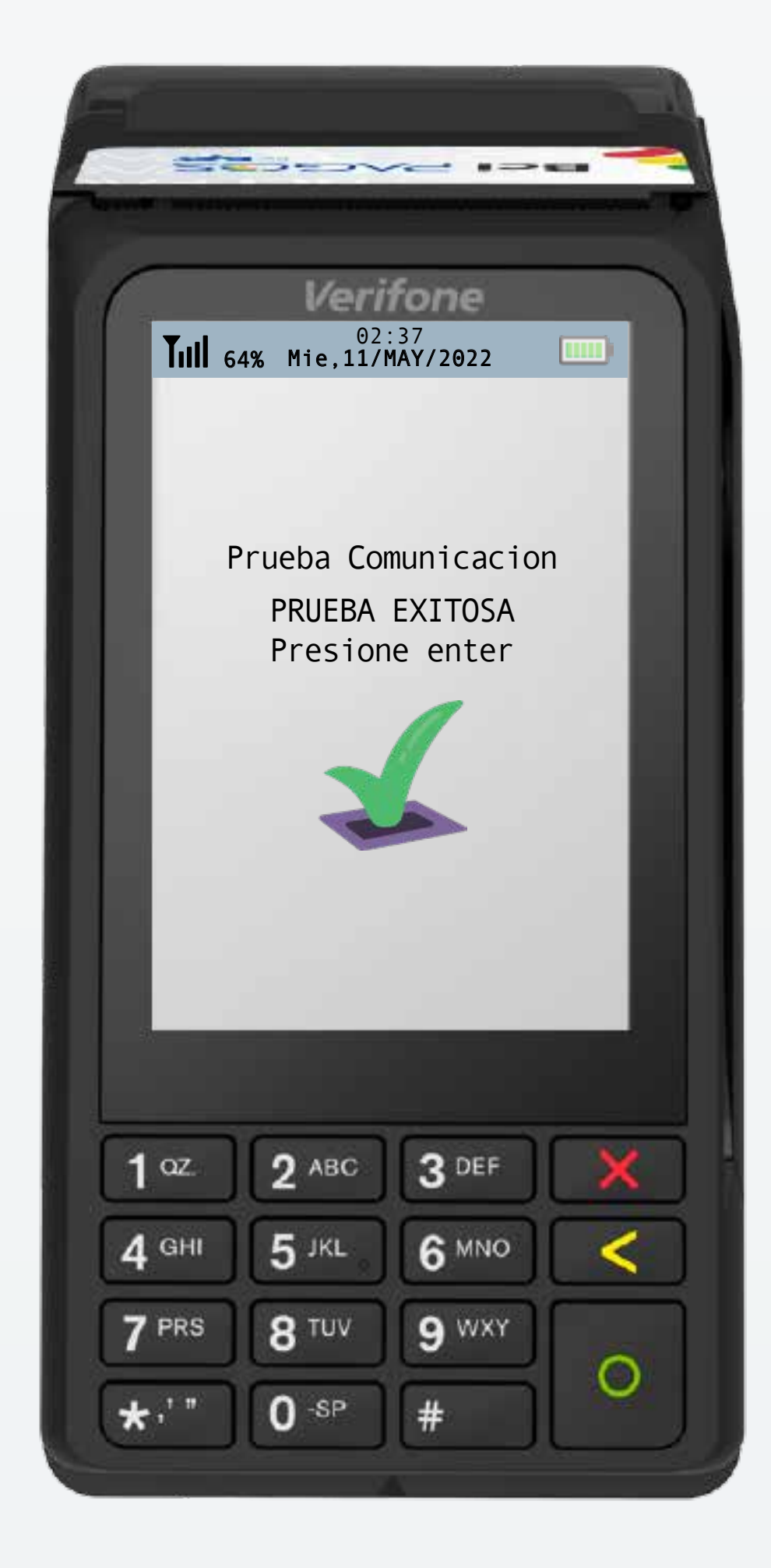

Para mayor información, comunícate a nuestro Centro de Atención a Clientes Bci Pagos

+56 22 380 0371 contacto@bcipagos.cl

Conoce más de nuestros productos en www.bcipagos.cl

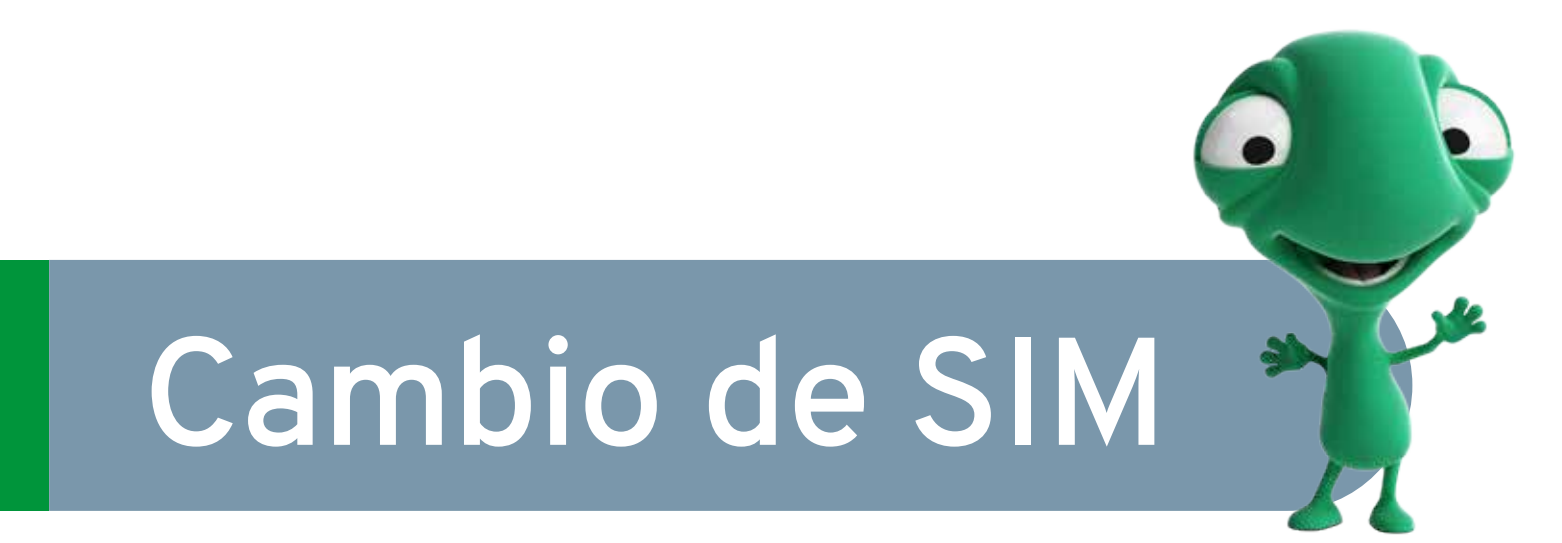

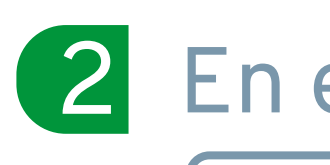

8 Espera el cambio de la conexión.

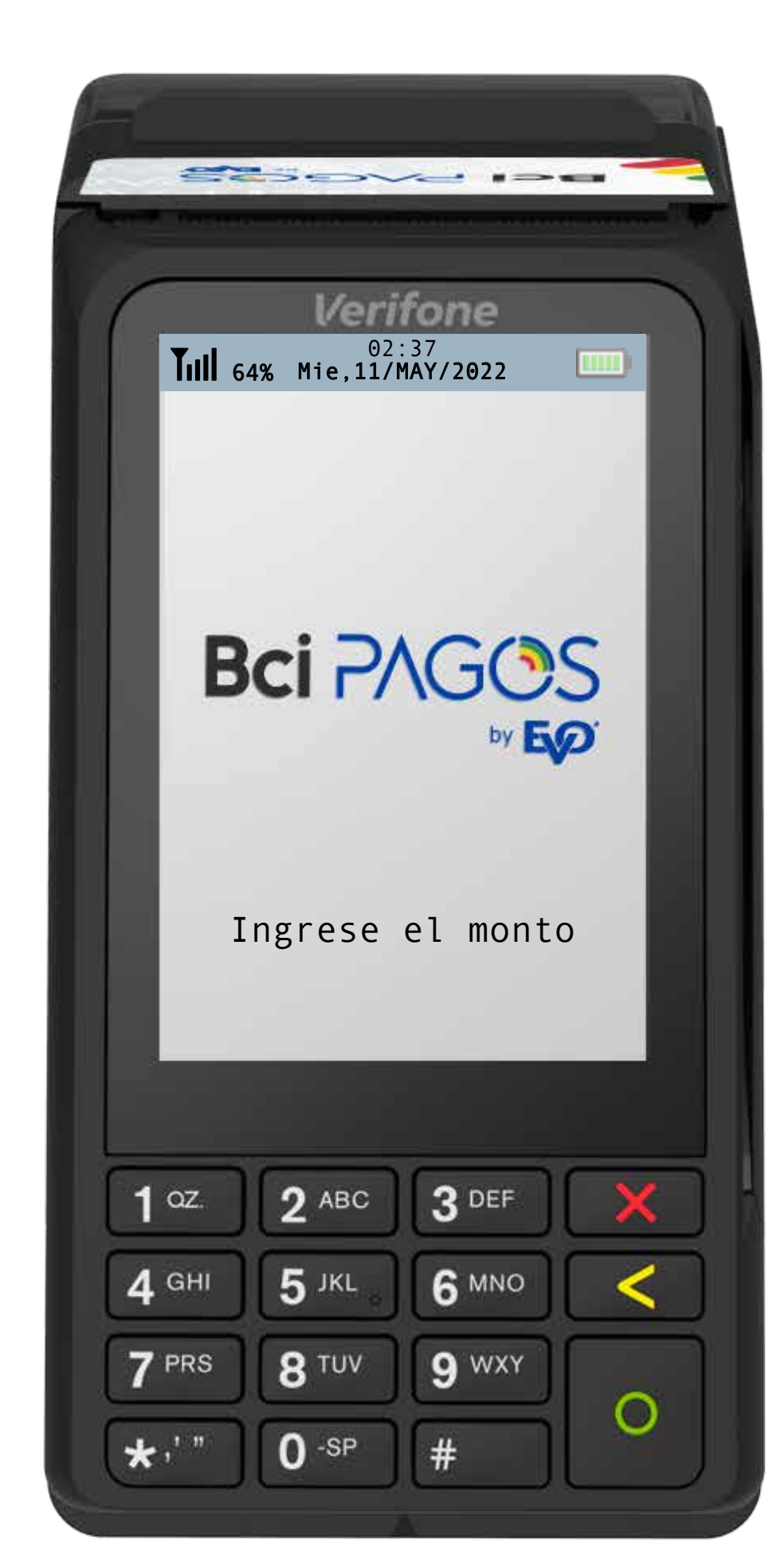

2 En el menú principal, selecciona la opción

## **3 Menú Comercio**

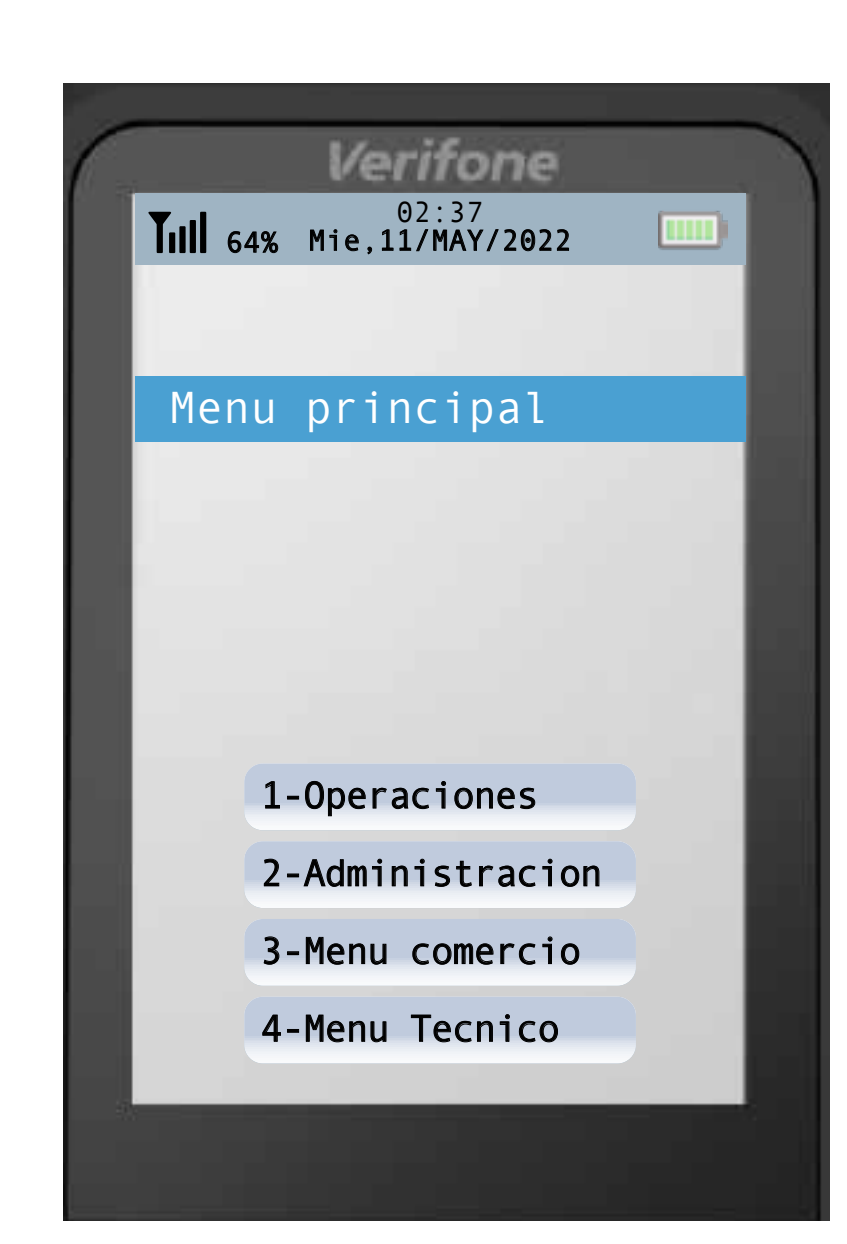

**3** Ingresa el código de acceso de tu POS y presiona **OENTER.** 

1 Si tu POS no tiene señal, reinicia tu POS. Por alguna esto no funciona, intenta un cambio de SIM como aparece indicado en la sección **"Cambio de SIM"**.

Si no lo tiene, puede contacte con nosotros llamando al **+56 2 2380 0371** o escribiendo a **contacto@bcipagos.cl**

> 4 Si el problema persiste comunícate con nosotros llamando al **+56 22380 0371** o escribiendo a **contacto@bcipagos.cl**

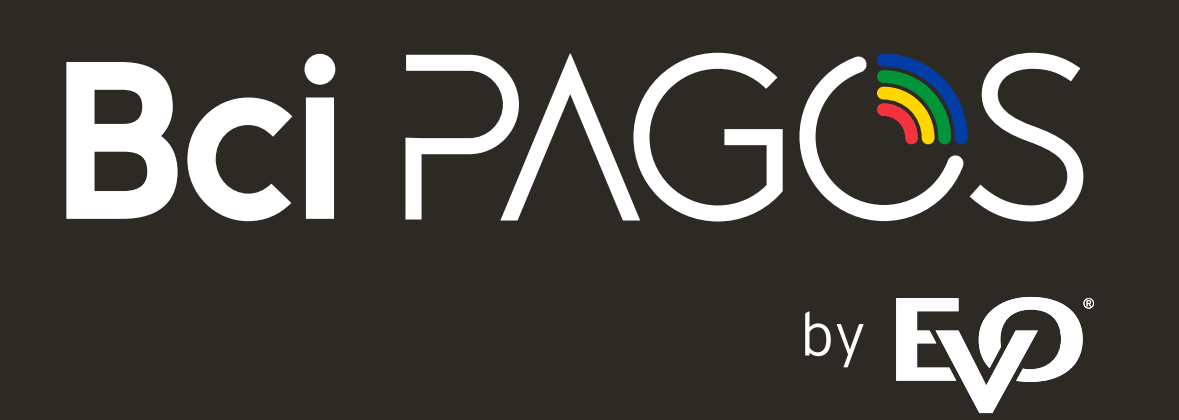

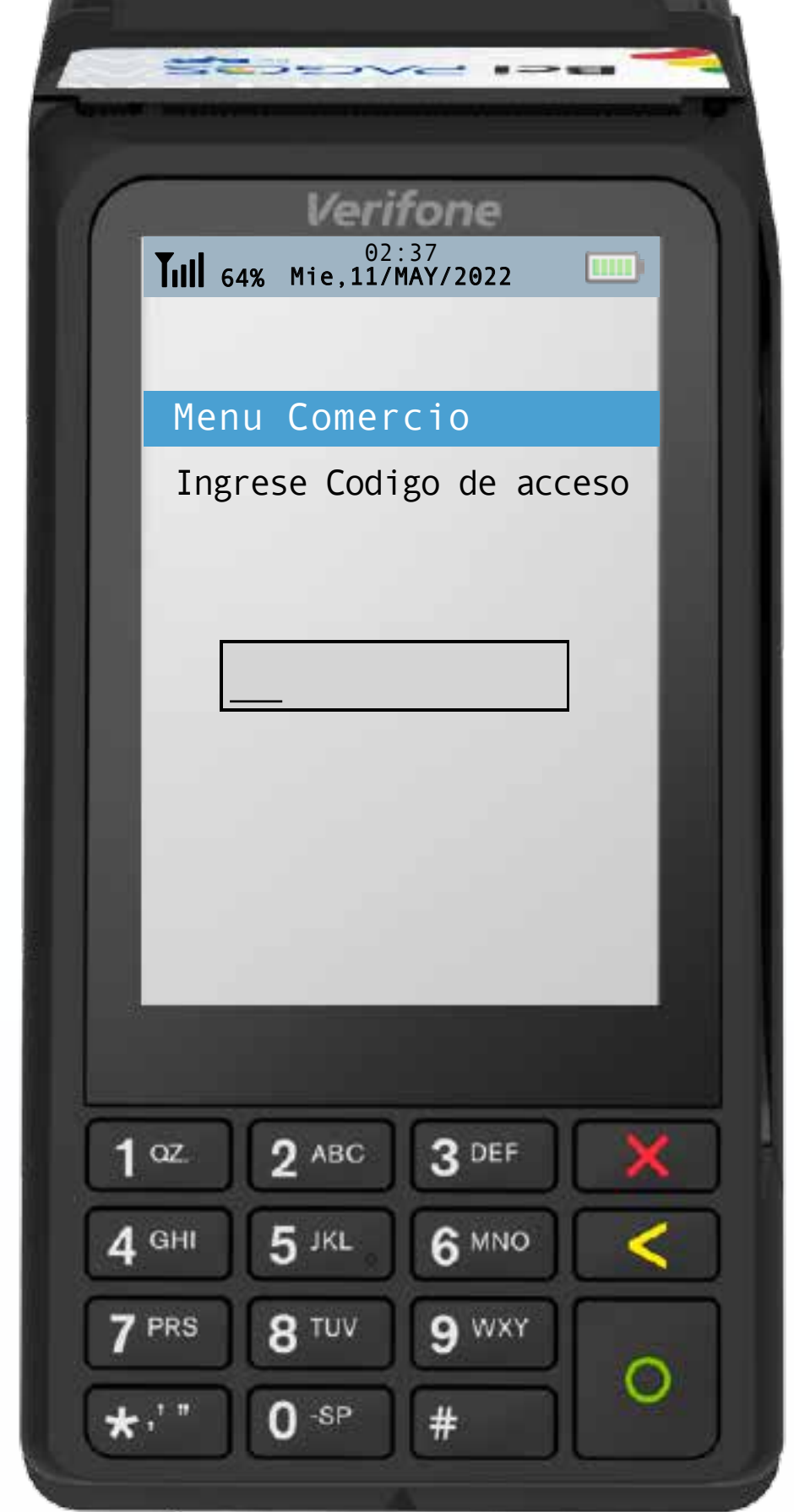

Para reiniciar, mantén presionado **X CANCEL** hasta que éste indique que se está apagando.

4 En el Menú Comercio, selecciona la opción **2 Conectividad**

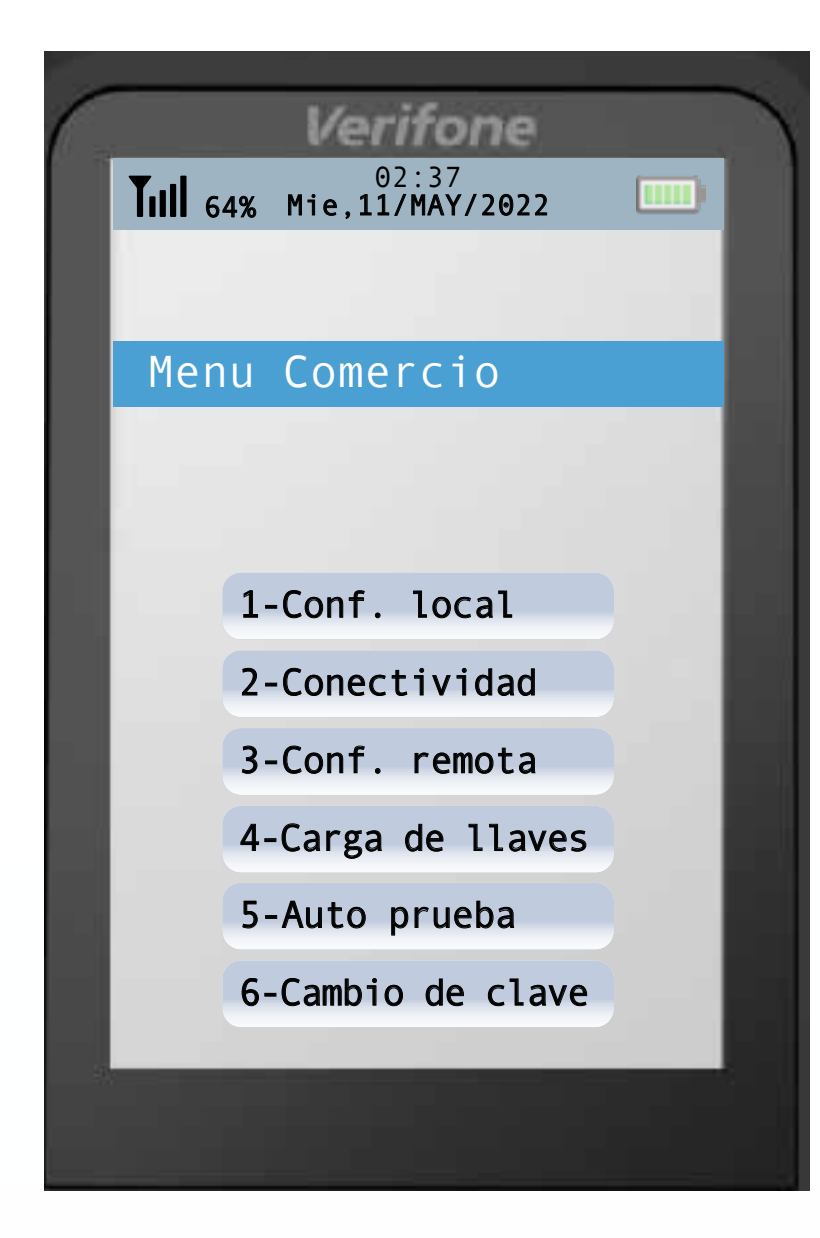

Selecciona la opción **1 GPRS**

5 En la parte superior del menú de conectividad aparecerá el tipo de conexión actual que está utilizando el dispositivo.

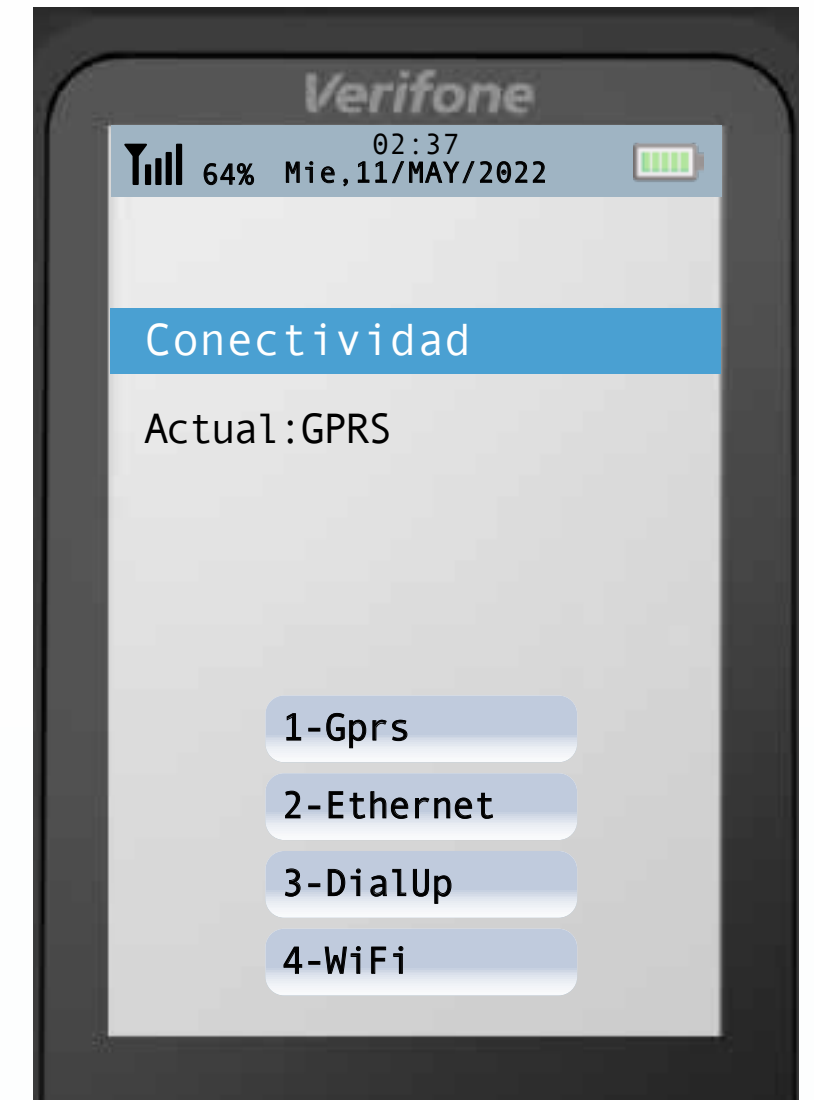

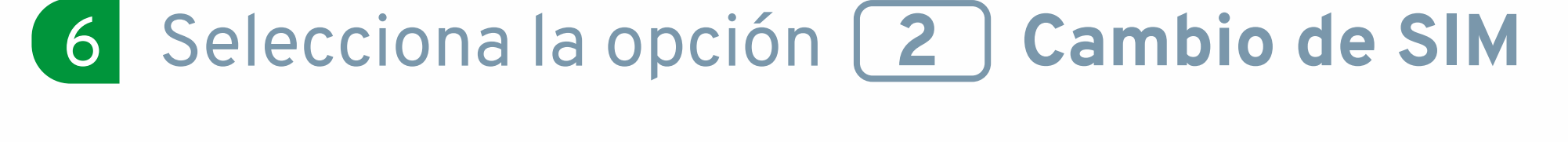

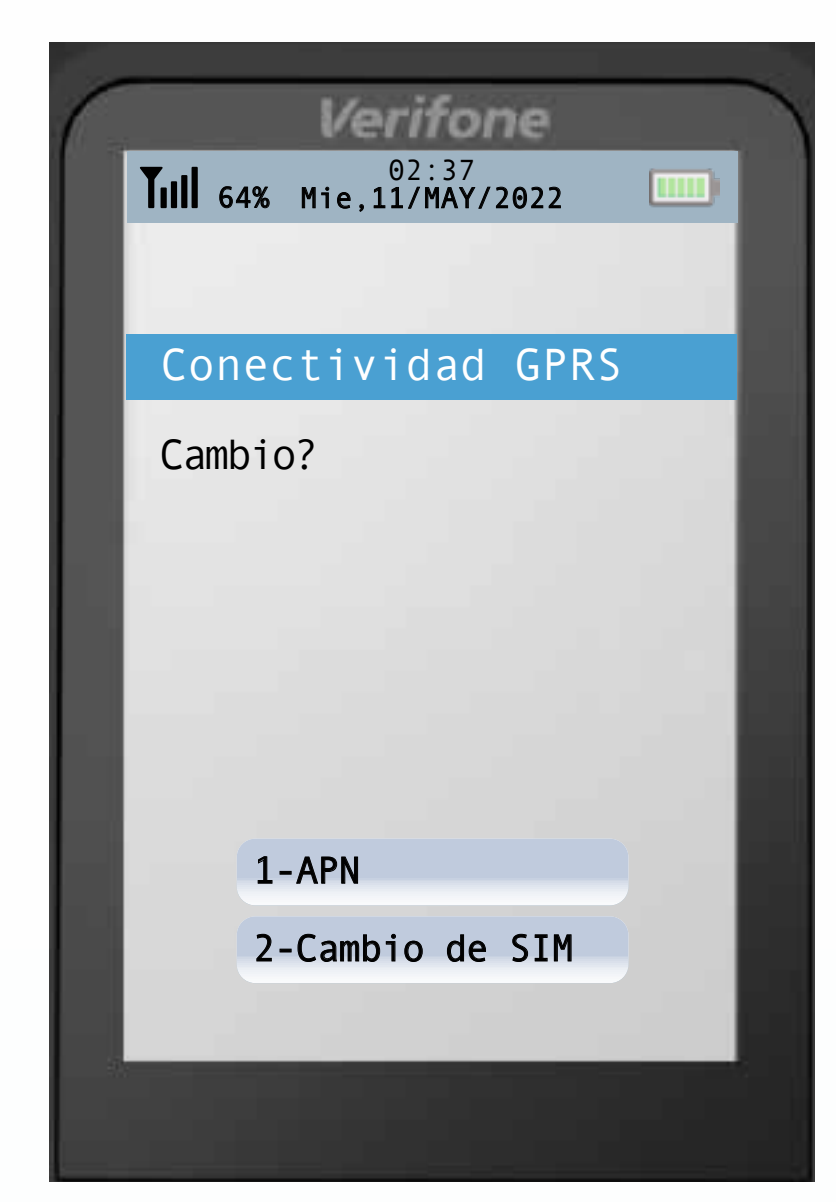

Identifica el operador que estás ocupando actualmente (en la esquina superior izquierda de la pantalla) y selecciona la opción alternativa para realizar el cambio.

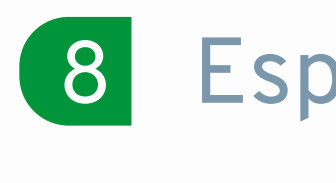

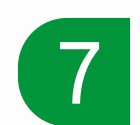

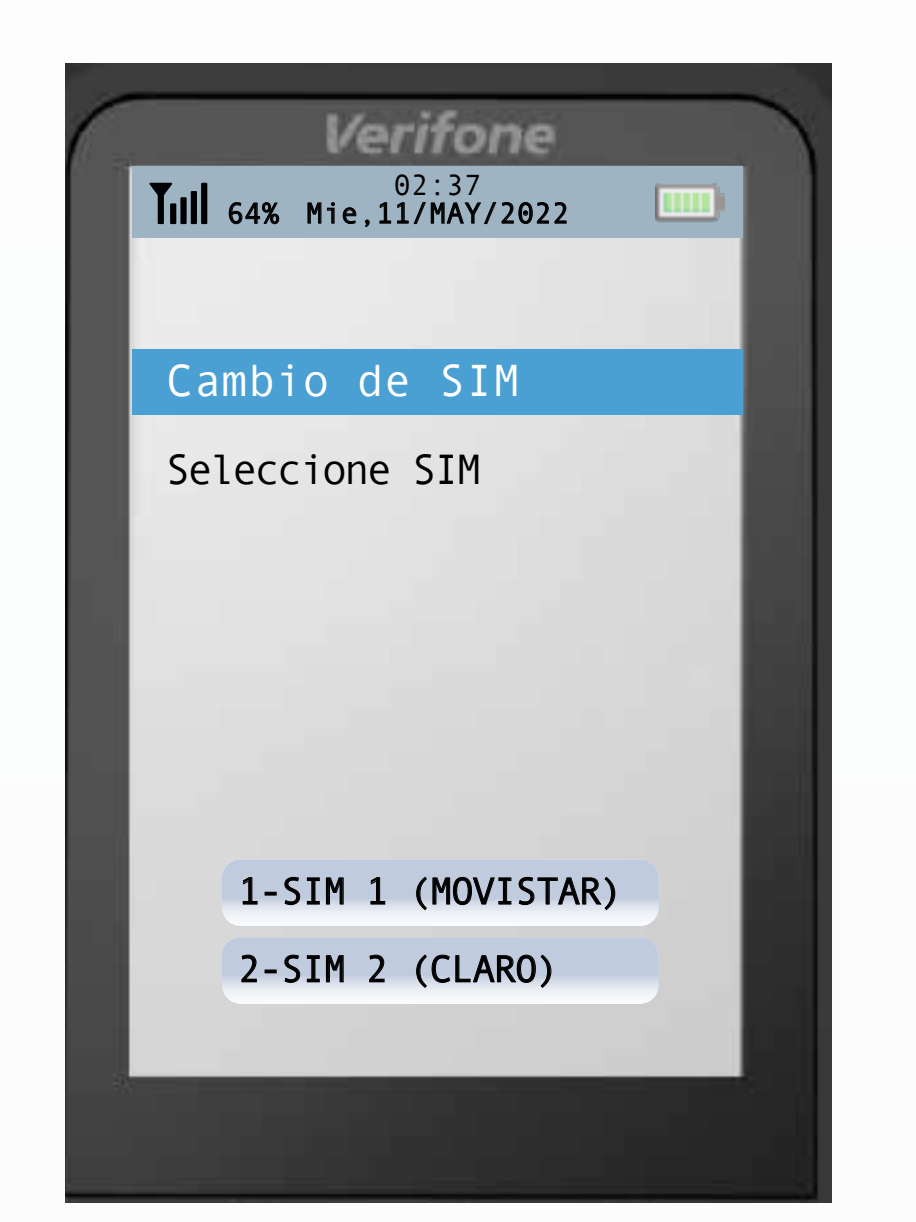

La pantalla indicará un cambio exitoso de SIM, y se reiniciará automáticamente. 9

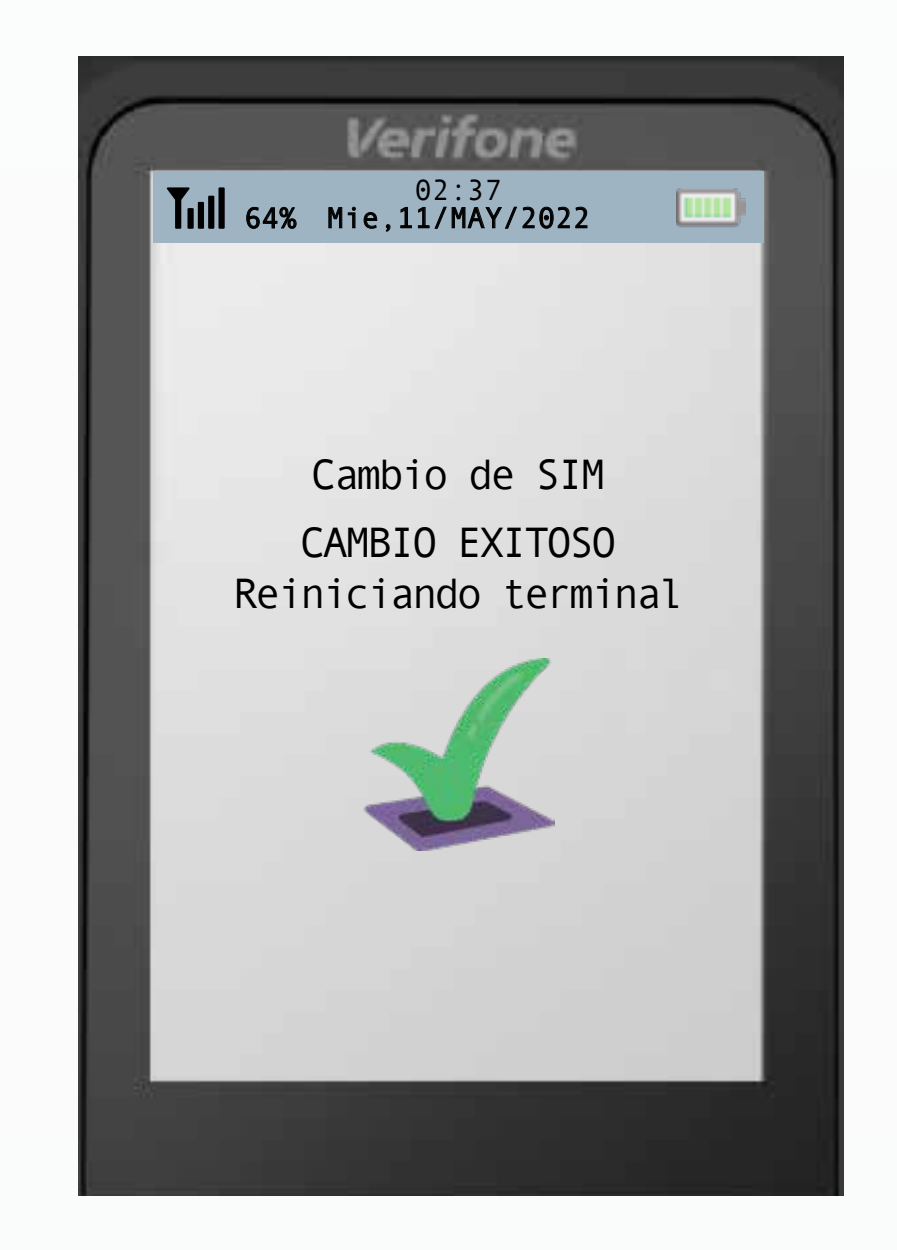

Intenta realizar una prueba de comunicación 3 para verificar que tu dispositivo cuente con conectividad adecuada.

## **Manejo de Errores**

## **Aparece "NO DATA" en la parte superior-izquierda de mi POS o la prueba de comunicación falla.**

Una vez que tu POS se encuentre apagado, mantén presionado OENTER. hasta que este se encienda.

Luego de esto espera a que tu POS se conecte a la red GPRS.

**Guía operativa de uso de tu POS Bci Pagos (Cambio de operador telefónico)**

BCI PAGOS by EV

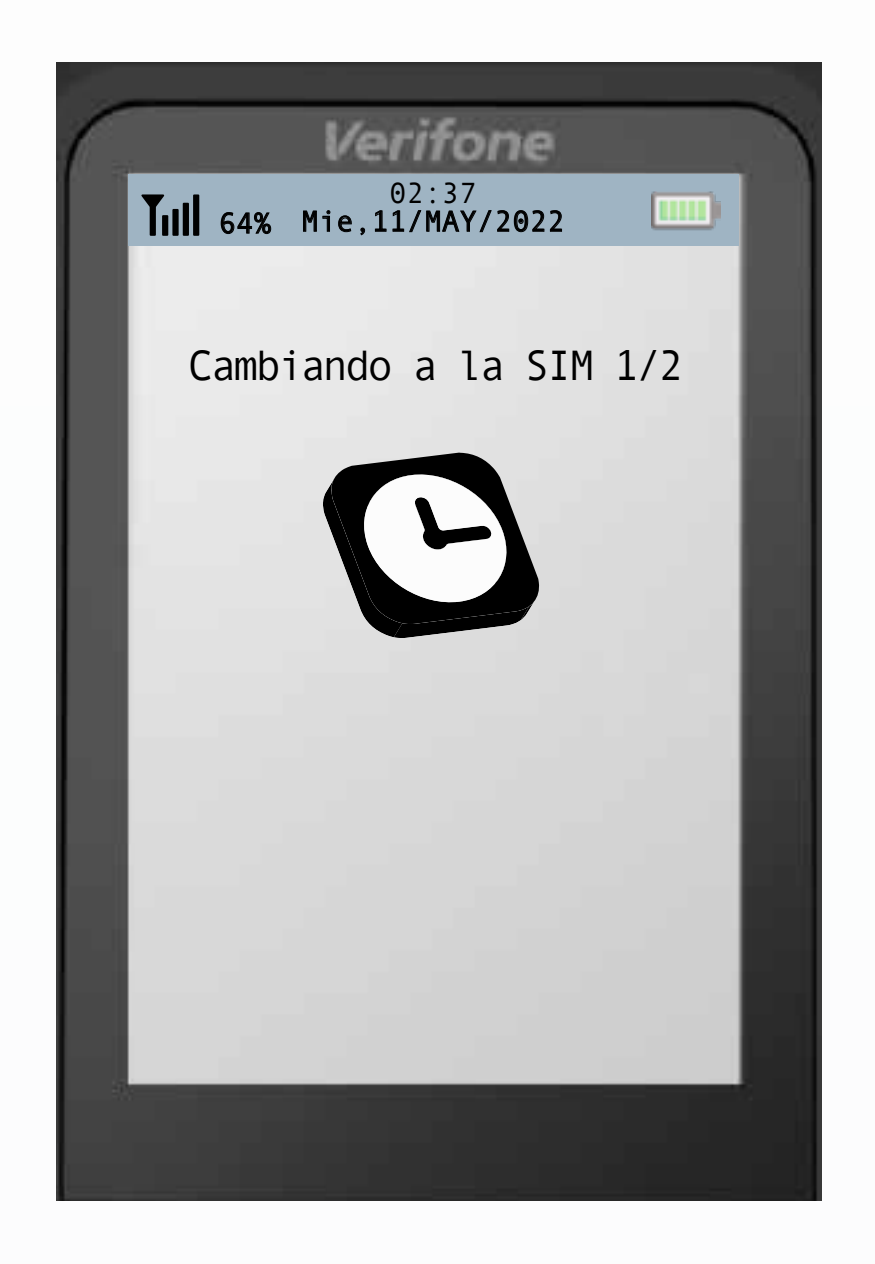